### **HK Order Types**

## **1. Limit Order (LO)**

A Limit Order having a price equal to the best opposite orders will match with opposite orders at the best price queue residing in the system, one by one according to time priority. When you place a limit order, you are stating the price at which you wish to buy or sell a stock, if that price is not met; your order will not be executed and will be placed in queue.

For buy order, if the input price is below the ask price, the order will be on queue (allow to key within 24 price spreads).

For sell order, if the input price is above the bid price, the order will be on queue (allow to key within 24 price spreads).

### **2. Enhanced Limit Order (ELO)**

ELO is similar to the limit order except that it will allow matching of up to **ten price queues** at a time. The bid order price of ELO can be input at 9 spreads lower than the current bid or the ask order price can be input at 9 spreads higher than current ask price. Any unfilled quantity of ELO after matching will be converted in the system as a normal Limit Order at the input order price.

### *Example: To buy 200k OCBC @ ELO 63.25*

Match up to 10 levels 150K @ Average Price Balance 50K will be on queue @ 63.25 Buy order @ 63.30, it will be rejected

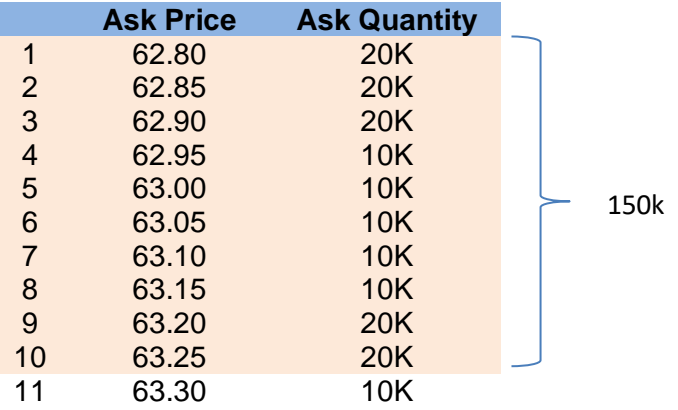

# **3. Special Limit Order (SLO)**

A SLO will match up to **ten price queues** (eg. The best price queue and up to the 9 spreads away) as long as the traded price is not worse than the input limit price. Any unfilled quantity of SLO after matching will be cancelled and not stored in the system.

## *Example: To buy 200k OCBC @ ELO 63.25*

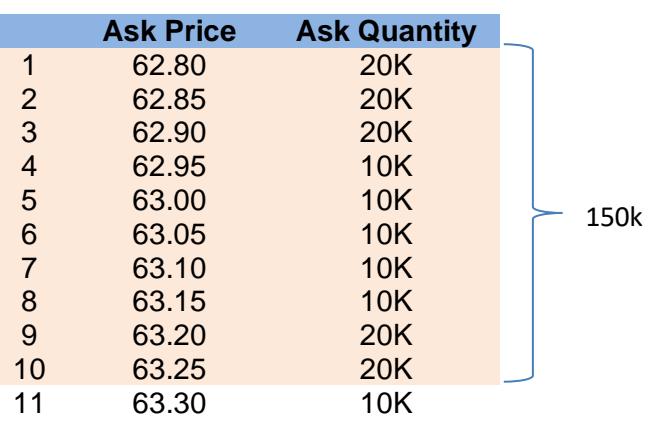

Match up to 10 levels 150K @ Average Price Balance 50K will be cancelled No limit to order price

# **4. At-Auction Limit Order (ALO)**

An at-auction limit order is a limit order with a specific price. An at-auction limit order with a specified price at or more competitive than the final IEP may be matched at the final IEP. Any unfilled at-auction limit orders will be converted into limit orders and carried forward to the Continuous Trading Session provided that the specified price of that atauction limit order does not deviate 9 times or more from the nominal price.

## **5. At-Auction Order (AO)**

An at-auction order is a market order without a specific price and is entered into the trading system for execution at the final IEP. It enjoys a higher auction matching priority than an at-auction limit order. It will be cancelled automatically before the commencement of the Continuous Trading Session.

For more information on HK order types, please refer to <http://www.hkse.com.hk/eng/market/sec\_tradinfra/tradmech.htm>

## **Viewing Quotes and Placing Orders (Hong Kong Exchange)**

To access the Hong Kong price quotes, click on 'Market Info' and select "HKEX".

The price quotes on iOCBC are 15 minutes delayed. To access the latest price quote, kindly click on the counter name to launch the order ticket.

In this menu, you can view information on the Top 20 Volume/Gainers/Losers/Warrants, Industry/Sector Indices, World Indices and Market Summary.

Searching for individual counters can be achieved by clicking on the alphabets (A to Z) or enter the counter name to search for the counter.

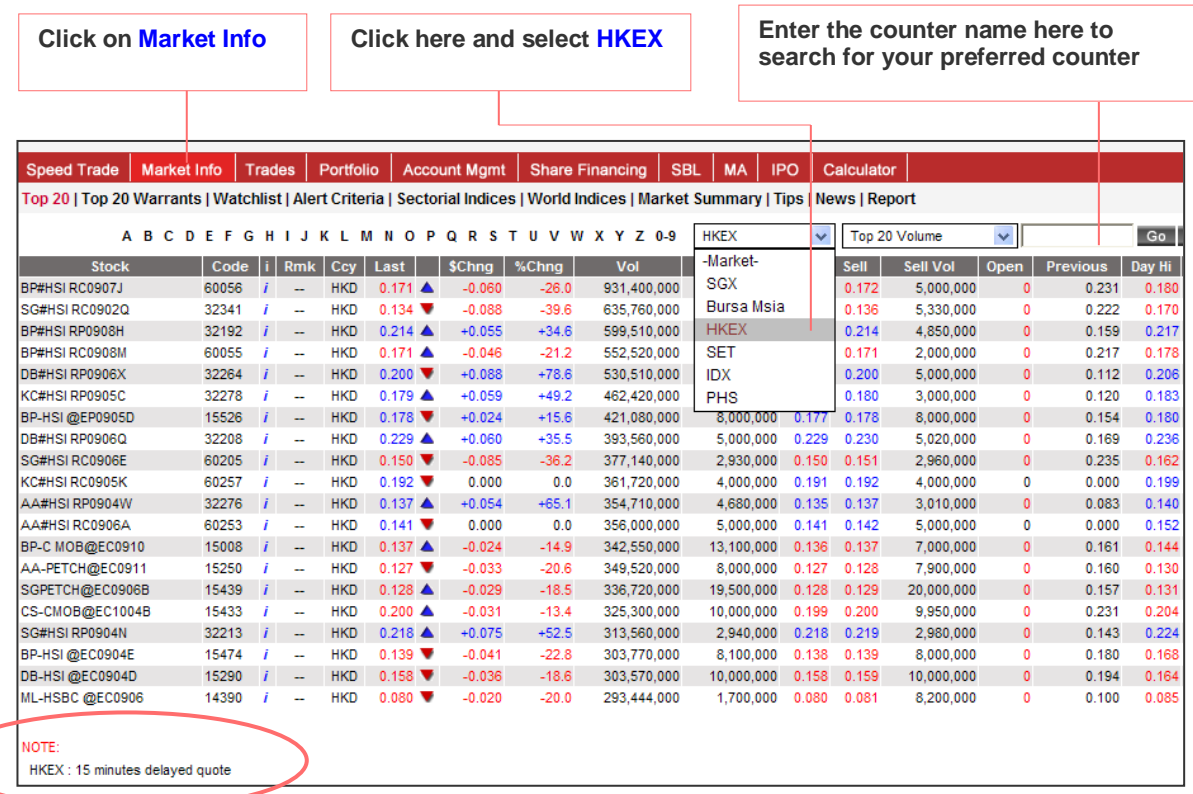

Click on the counter name to place an order, e.g. FIH. Details of the counter will be shown on the order ticket. The price quotes indicated on the order ticket is the latest.

- $\triangleright$  Click on to the Buy / Sell button to select the action and enter the quantity<sup>1</sup>
- ➢ Payment mode is default as 'Cash'
- $\triangleright$  CPF trade is not allowed for trading in HKEX

### Note:

<sup>1</sup> Enter "Quantity" in number of shares

(e.g. : 1,000 or 2000 or 3000 depending on the board lot size)

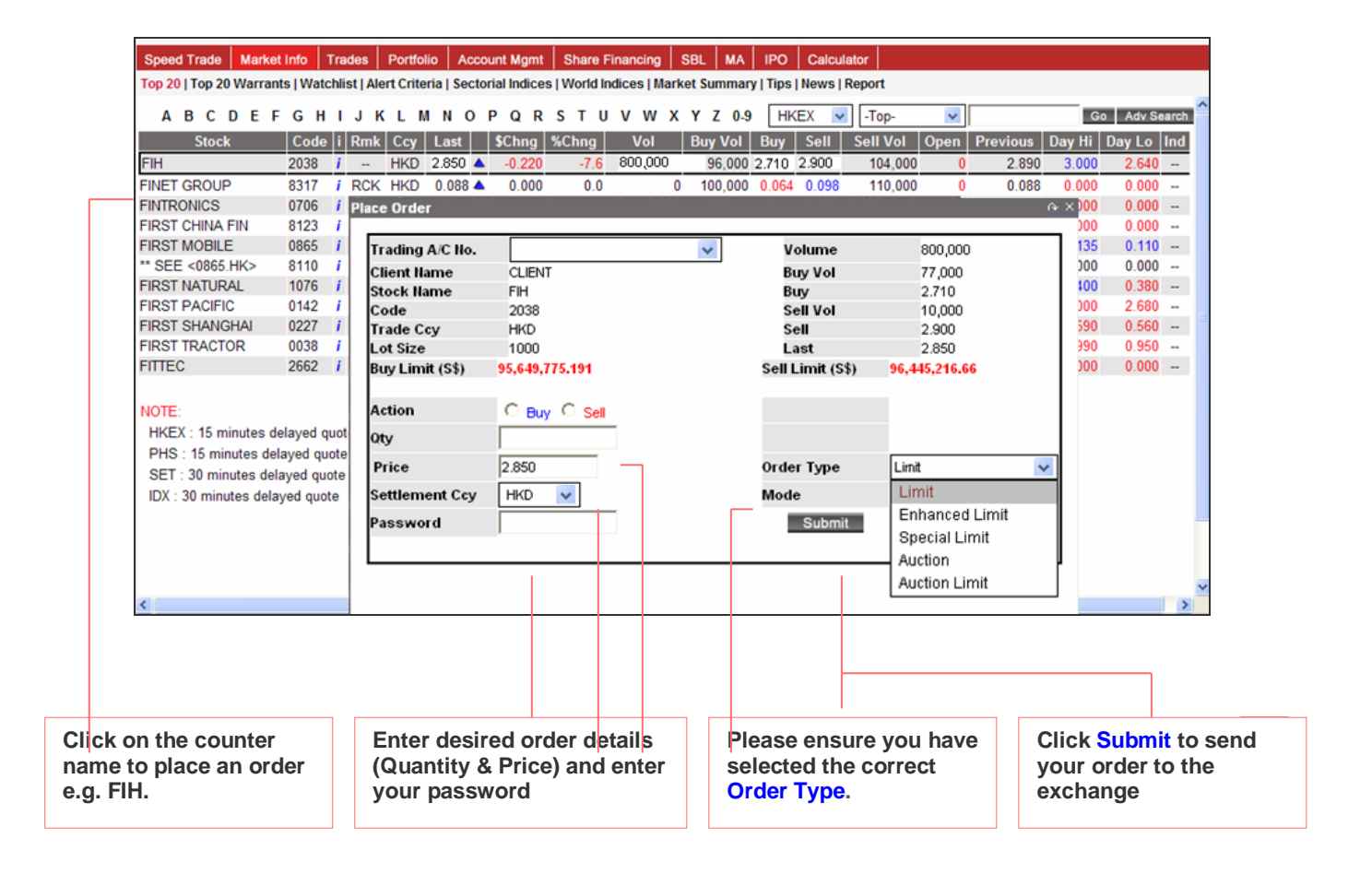

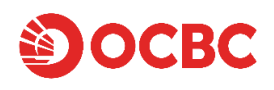

The following confirmation will appear upon clicking "Submit"

(a) Order Confirmation for Auction Order (No order price shown)

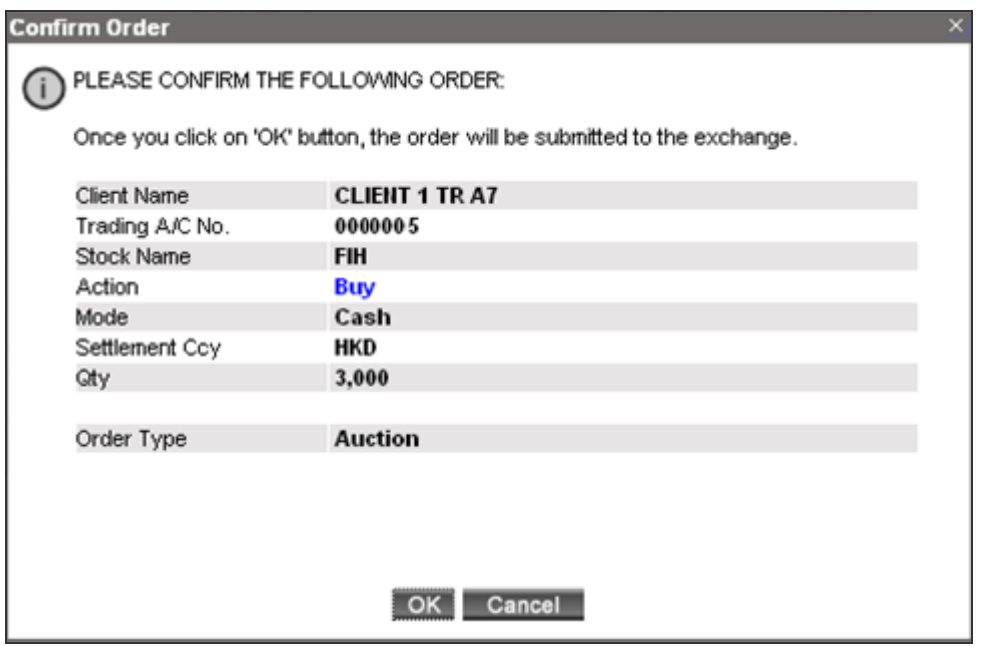

(b) Order Confirmation for Auction Limit Order (ALO), Limit Order (LO), Enhanced Limit Order (ELO) and Special Limit Order (SLO)

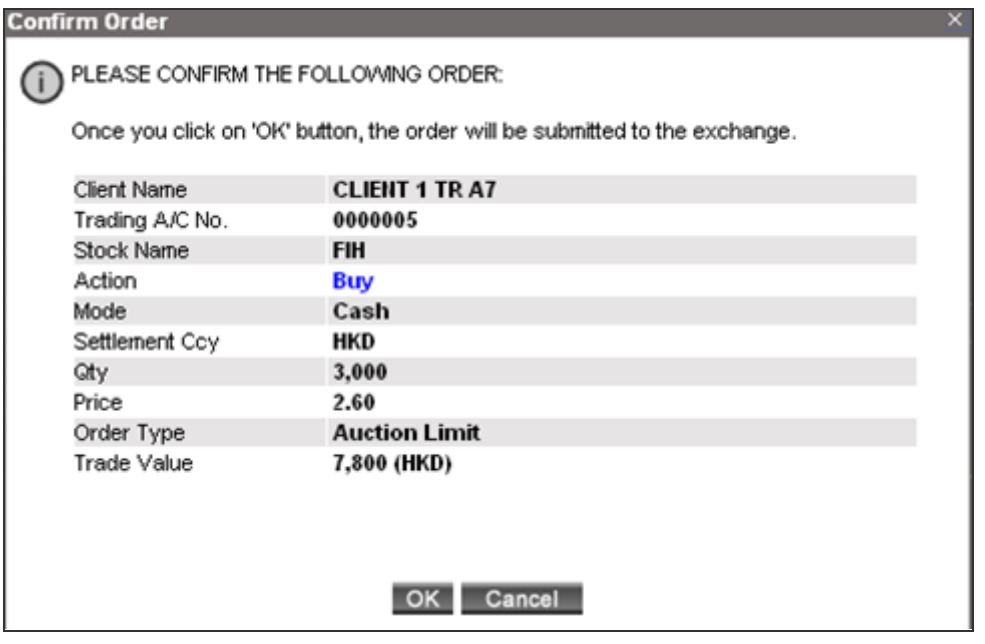

Upon order submission, click on 'Trades' and select 'Today's Orders' to check the status of your trades.

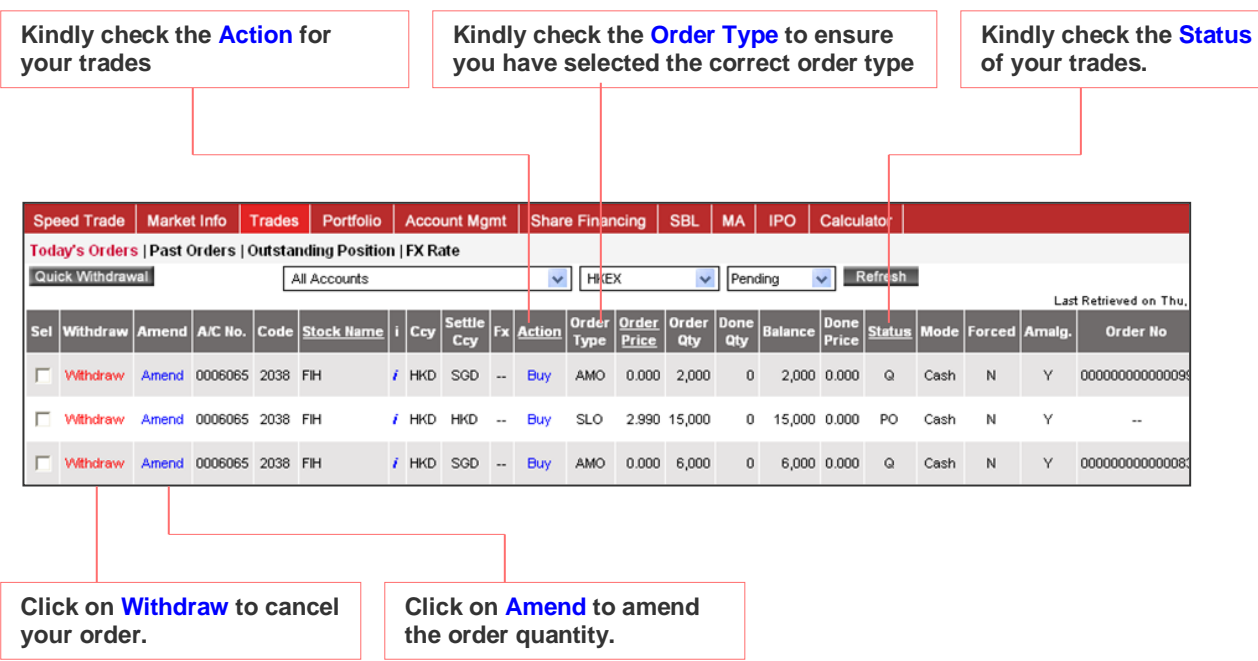

You can amend / withdraw your order(s) provided that it is not filled. If the order is partially filled, you can only make amendment / withdrawal on those unfilled quantity.

### Note:

Amendment is only for reduction of the quantity and you cannot amend the other parameters like price.

To check the latest status of your order, please click on the "Refresh" button.

- i. If your amendment request is successful, your order status will be updated to "AC" (ie: reduced order accepted).
- ii. If your withdrawal request is successful, your order status will be updated to "C" (ie: cancelled order accepted)